## **Re-programming a Pluto-IIx HDMI USB-C board with the latest GCVideo release**

This is a three steps process.

## **1. Get the .bin file**

Go to the [gcvideo release](https://github.com/ikorb/gcvideo/releases/latest) page.

- For GameCube, download the "gcvideo-x.xx.p2xh-gc.zip" file
- For Wii, download the "gcvideo-x.xx.p2xh-wii.zip" file

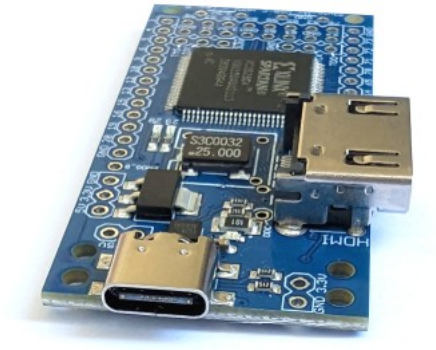

then open the zip file and extract the ".bin" file… that's what needs to be flashed in the Pluto board.

For example, the file to flash for GameCube and GCVideo 3.1 is "gcvideo-dvi-p2xh-gc-3.1-spiromcomplete.bin".

## **2. Connect the board**

Connect the Pluto-IIx HDMI USB-C board to your computer (Windows 10/11) and check the new COM port reported by the Windows Device Manager when the Pluto board is connected.

Network adapters > Portable Devices ↓ ■ Ports (COM & LPT) USB Serial Port (COM3)  $\sum$  Print queues

For example, we have COM3 here.

## **3. Flash the board**

Run FPGAconf.

- In the "Boards" menu, select "Pluto-IIx (XC3S200) (USB-C)"
- In the "Options" menu, select the right COM port.

Click on "Program boot-PROM" to flash the ".bin" file. After a couple of minutes, FPGAconf should say "boot-PROM programmed and verified ok".

Congratulations.